### VPD-133-H/133N-H **Quick Start Version 1.0**

## Shipping package

Thanks for buying ICPDAS VPD-133-H/133N-H device. This shipping package contains the following items:

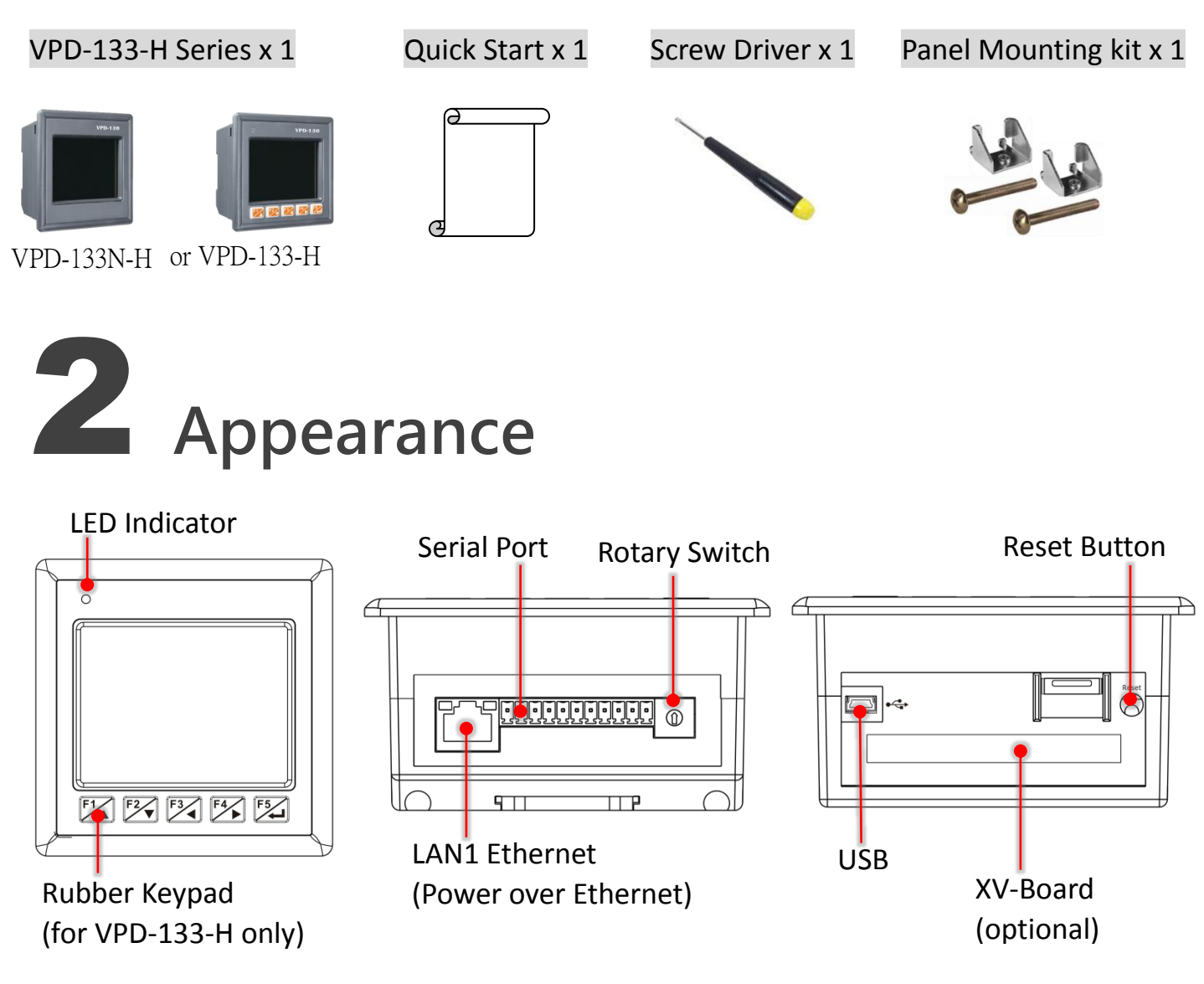

VPD-133-H/133N-H Quick Start, version 1.0 Last Revised: Apr. 2017 - 1 -

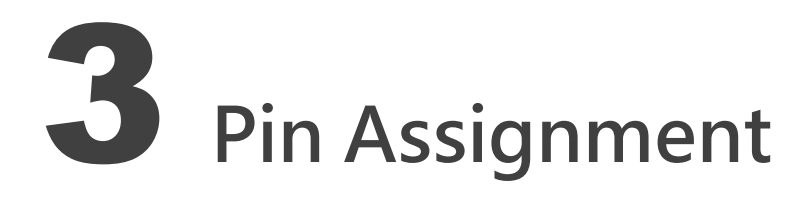

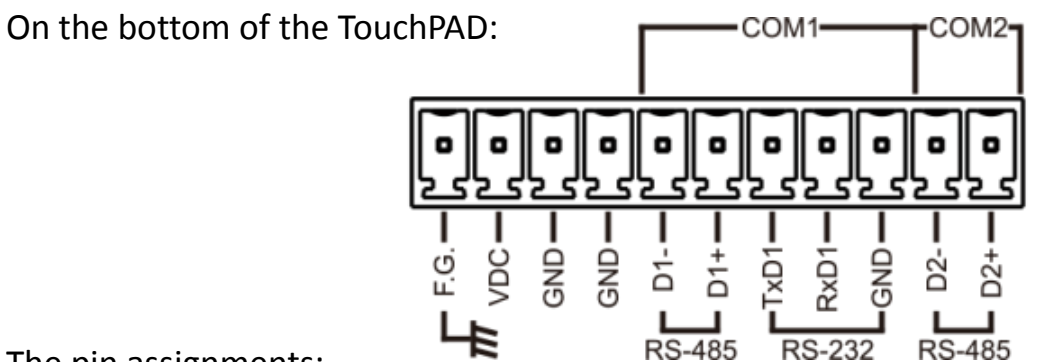

#### The pin assignments:

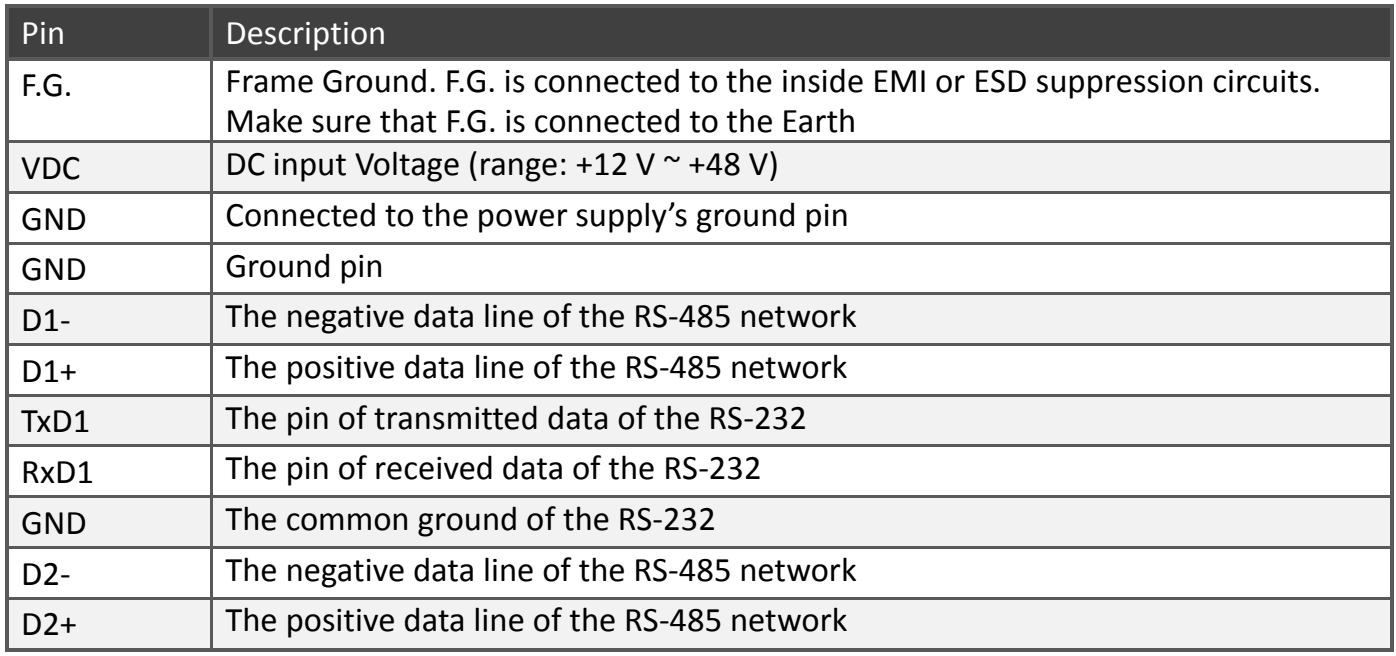

#### The definition of the rotary switch:

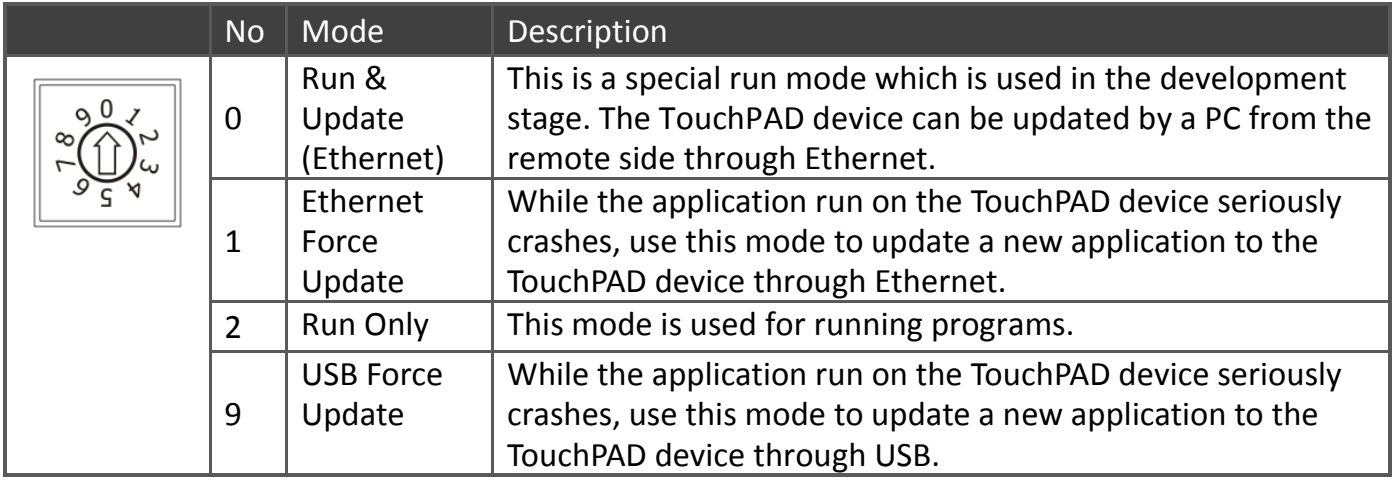

VPD-133-H/133N-H Quick Start, version 1.0 Last Revised: Apr. 2017 - 2 -

# First Use of the VPD-133(N)-H

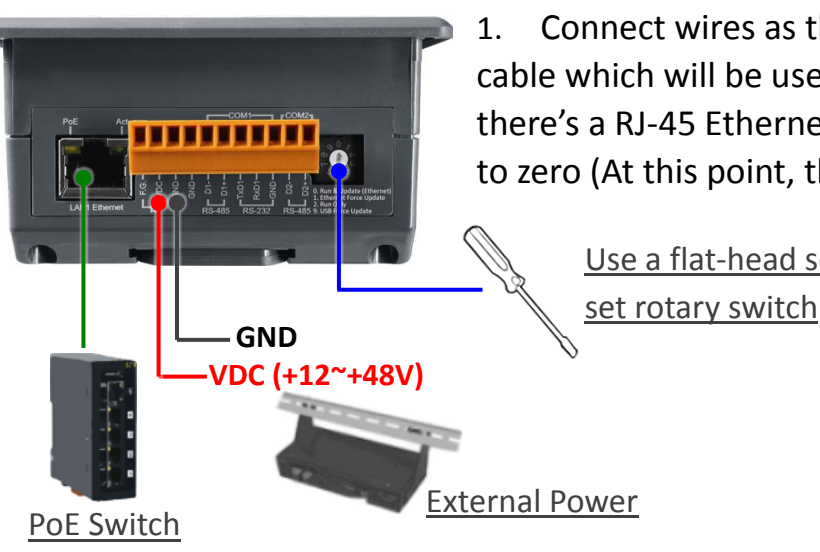

1. Connect wires as the figure or prepare an Ethernet cable which will be used to supply power through PoE if there's a RJ-45 Ethernet port on it. And set the rotary switch to zero (At this point, the power is not yet supplied).

Use a flat-head screwdriver to

- 2. Supply power to the VPD-133-H/133N-H, wait for several seconds and then you can see the default program run on it.
- 3. Try to touch on the icons on the bottom-right corner of the screen of the VPD-133-H/133N-H and you can find that VPD-133-H/133N-H switches to the setting pages.

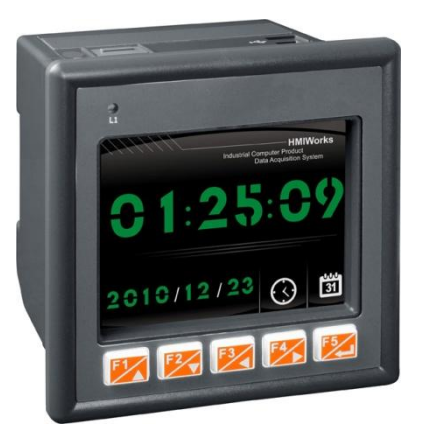

## 5 Creating First Project

To create your first project of the VPD-133-H/133N-H, install the free development tool, HMIWorks and then refer to <<TouchPAD\_programming\_quide.pdf>>, which can be found on the FTP:

[http://ftp.icpdas.com/pub/cd/touchpad/document/english/programming\\_guide/](http://ftp.icpdas.com/pub/cd/touchpad/document/english/programming_guide/)

VPD-133-H/133N-H Quick Start, version 1.0 Last Revised: Apr. 2017 - 3 -

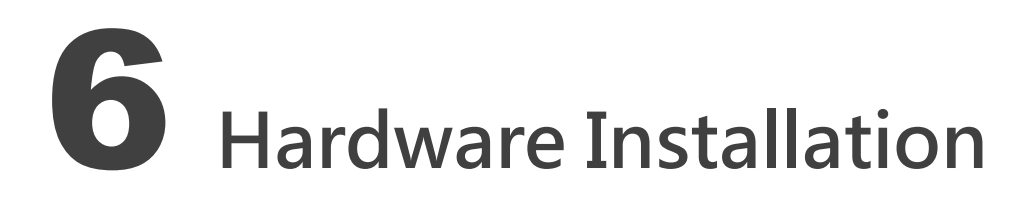

#### The panel mounting of VPD-133-H/133N-H

Insert the panel mounting clips into the upper and lower ventilation holes.

Screw the panel mounting clips to the panel. (Mounting Screw: M4 x 30L)

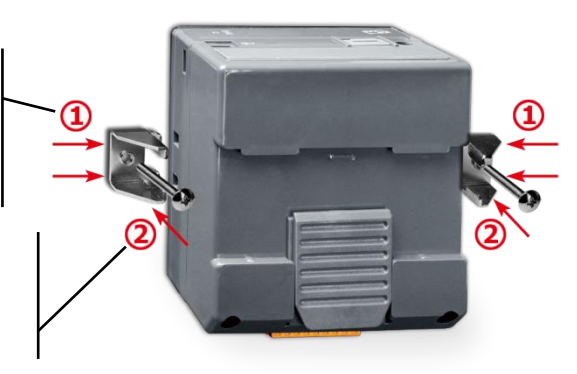

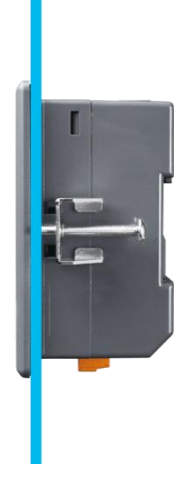

#### The DIN-rail Mounting of VPD-133-H/133N-H

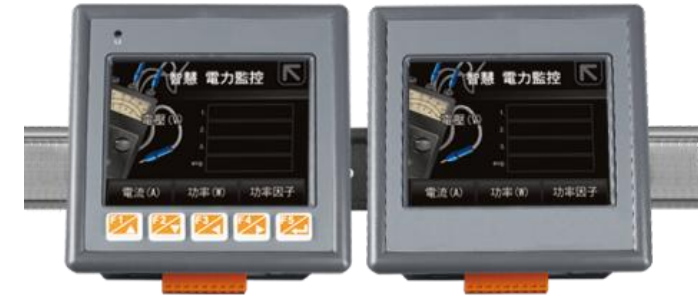

### 7 Related Information

 VPD-133-H/133N-H Product Page: [http://www.icpdas.com/root/product/solutions/hmi\\_touch\\_monitor/touchpad/vpd-130-h.html](http://www.icpdas.com/root/product/solutions/hmi_touch_monitor/touchpad/vpd-130-h.html)

 $\triangleright$  Documents, such as the user manuals, the API references, etc.: <ftp://ftp.icpdas.com/pub/cd/touchpad/document/english/>

 $\triangleright$  Free Development Software, HMIWorks v2.10.10 or above: <ftp://ftp.icpdas.com/pub/cd/touchpad/setup/>

If you have any questions, please feel free to contact us via email at: [service@icpdas.com,](mailto:service@icpdas.com) [service.icpdas@gmail.com](mailto:service.icpdas@gmail.com)

VPD-133-H/133N-H Quick Start, version 1.0 Last Revised: Apr. 2017 - 4 -

### VPD-133-H/133N-H 快速入門指南 版本 1.0  $\overline{\phantom{a}}$

1 檢查配件

感謝您購買泓格的 VPD-133-H/133N-H 產品。產品包裝內應包含下列配件:

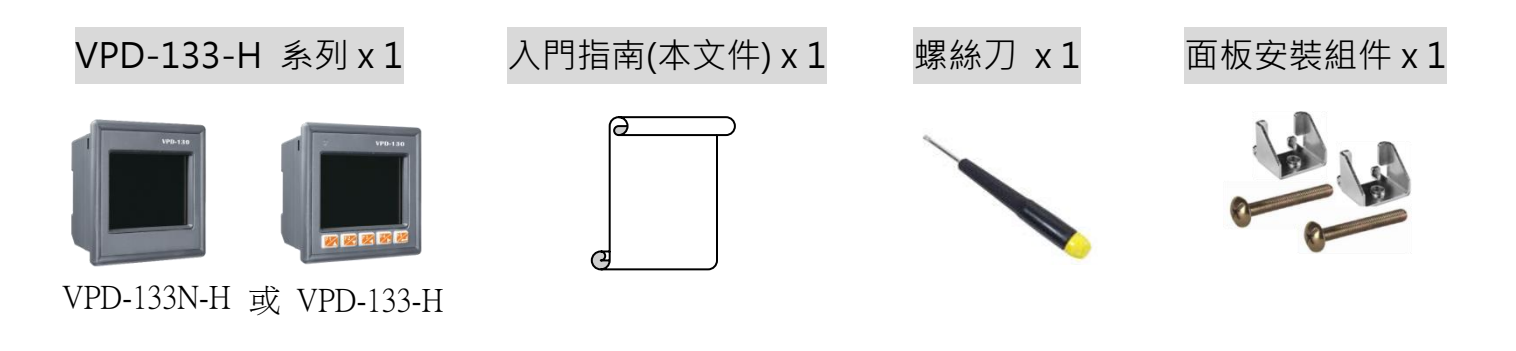

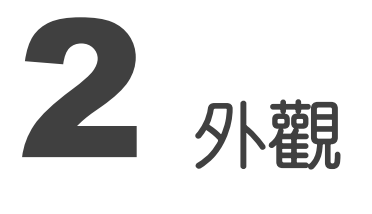

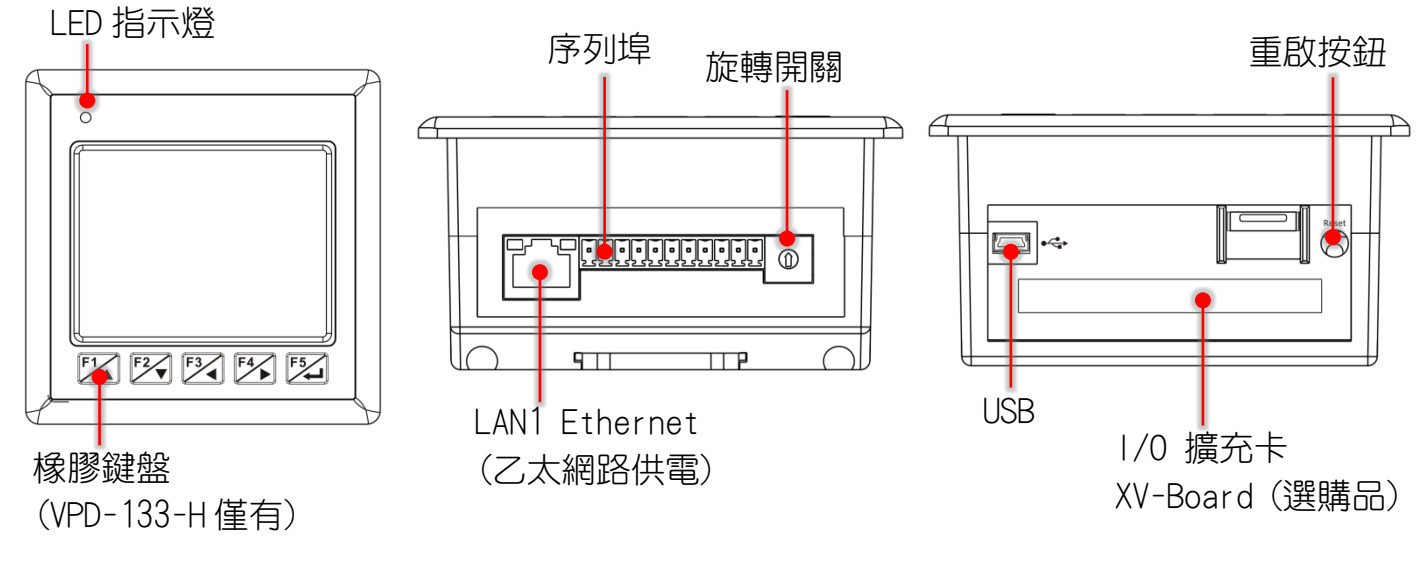

VPD-133-H/133N-H Quick Start, version 1.0 Last Revised: Apr. 2017 - 5 -

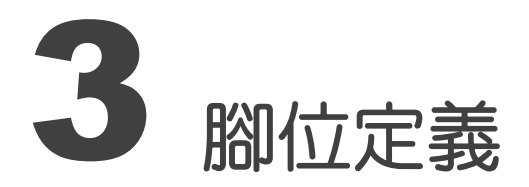

在 VPD-133-H/133N-H 下方, 可見到如右圖序列埠:

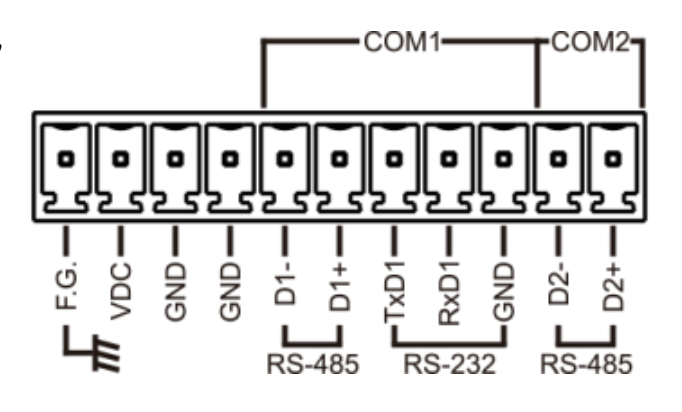

腳位定義:

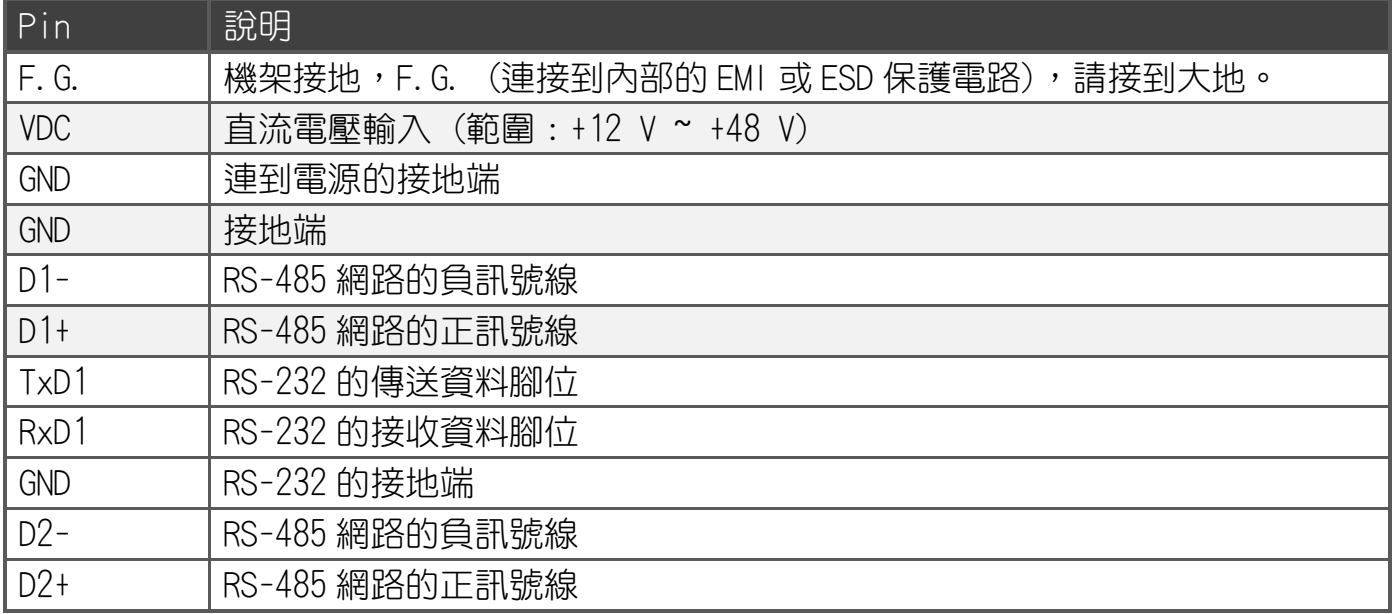

#### 旋轉開關 (Rotary Switch) 的配置模式定義:

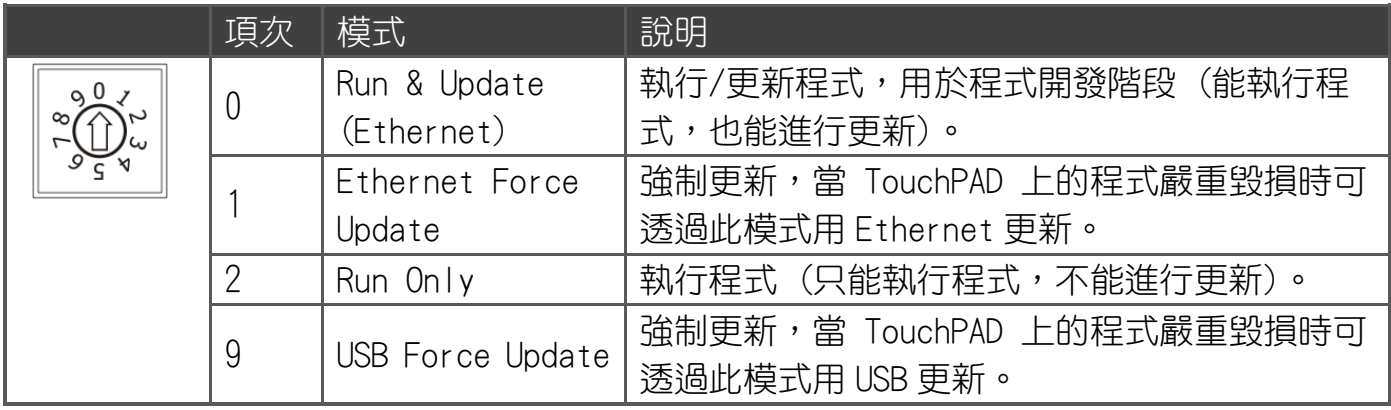

VPD-133-H/133N-H Quick Start, version 1.0 Last Revised: Apr. 2017 - 6 -

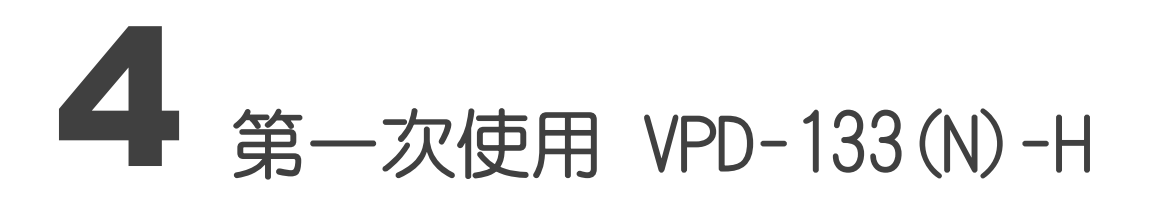

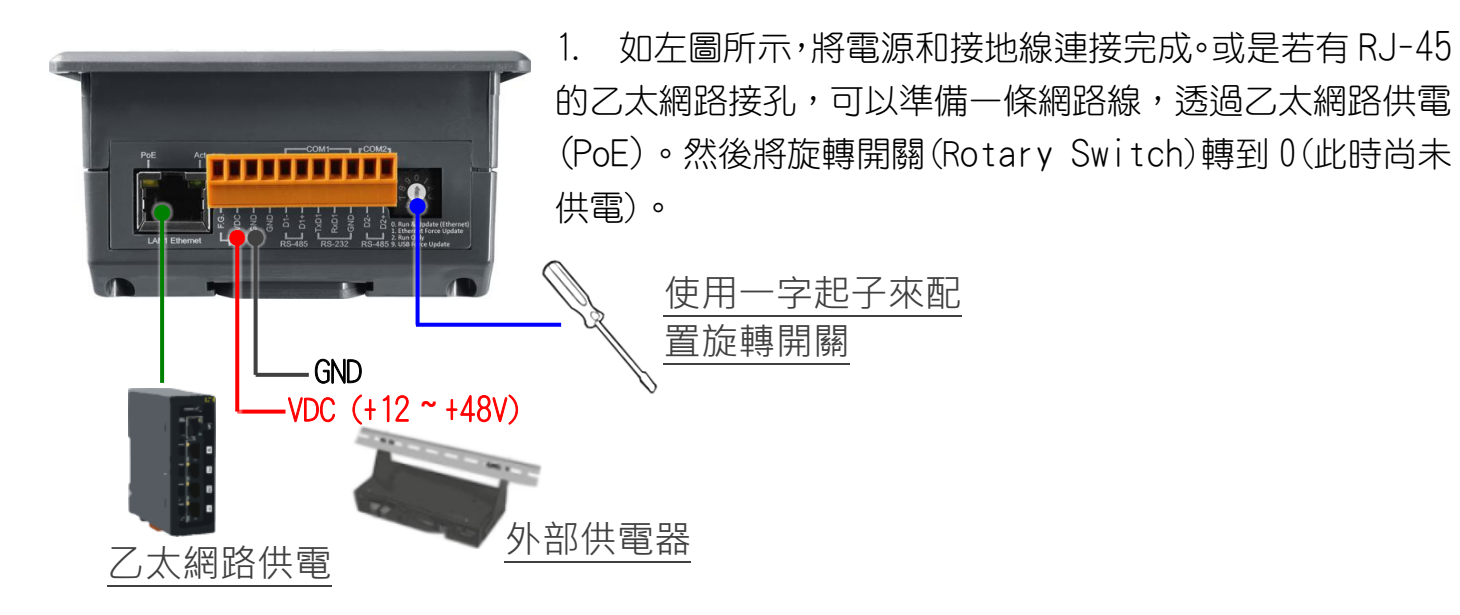

2. 開始供電給 VPD-133-H/133N-H,等待約數秒的開機時間,接著 可以看到 VPD-133-H/133N-H 執行出貨預附的程式如圖所示。

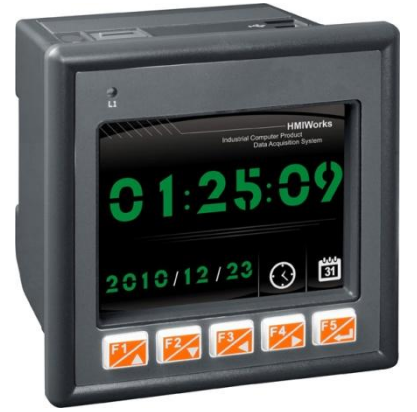

3. 試著按一下 VPD-133-H/133N-H 螢幕上面的圖示, VPD-133-H/133N-H 會切到其他的頁面。

### 5 建立第一個軟體專案

在建立 VPD-133-H/133N-H 的第一個專案之前,請先安裝免費的開發軟體 HMIWorks。然後參考 << TouchPAD\_programming\_guide.pdf>>這份文件,一步一步地完成。該份文件可以在 FTP 上 找到:[http://ftp.icpdas.com/pub/cd/touchpad/document/chinese/programming\\_guide/](http://ftp.icpdas.com/pub/cd/touchpad/document/chinese/programming_guide/)

VPD-133-H/133N-H Quick Start, version 1.0 Last Revised: Apr. 2017 - 7 -

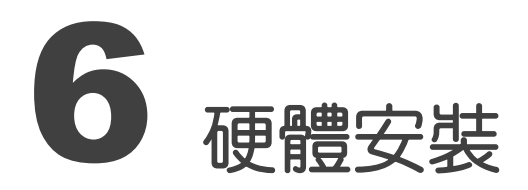

#### VPD-133-H/133N-H的面板安裝(Panel Mounting)

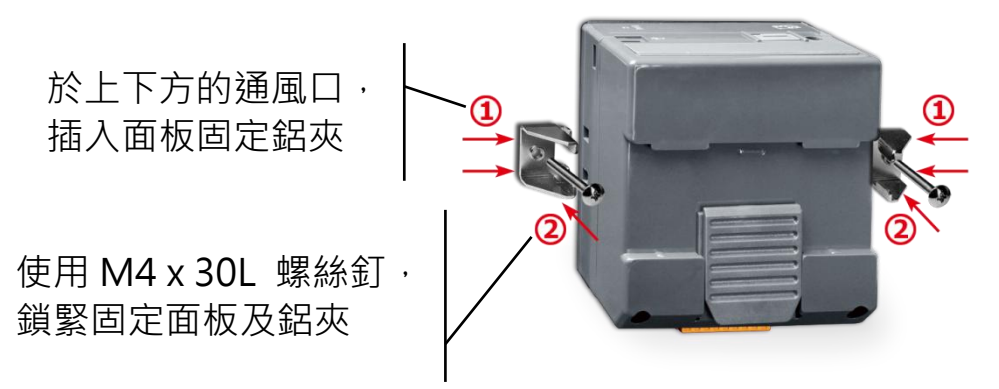

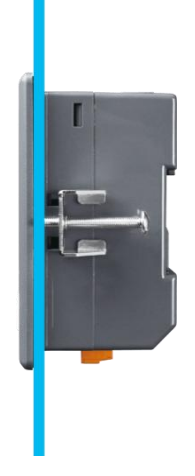

VPD-133-H /133N-H 導軌安裝(DIN-rail Mounting)

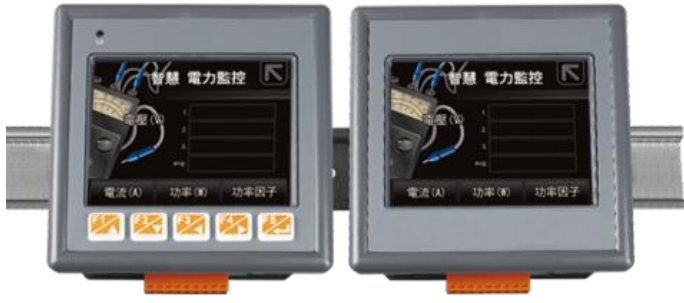

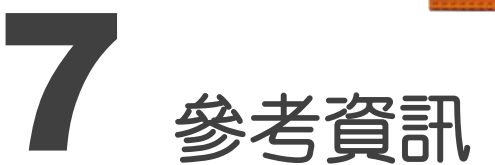

 VPD-133-H/133N-H 產品網頁: [http://www.icpdas.com/root/product/solutions/hmi\\_touch\\_monitor/touchpad/vpd-130-h\\_tc.html](http://www.icpdas.com/root/product/solutions/hmi_touch_monitor/touchpad/vpd-130-h_tc.html) 相關文件,如使用手冊、API 函數手冊…等: <http://ftp.icpdas.com/pub/cd/touchpad/document/chinese/>

 免費開發軟體,HMIWorks 版本 2.10.10 或以上版本: <ftp://ftp.icpdas.com/pub/cd/touchpad/setup/>

如有任何問題歡迎聯繫我們,我們將會為您提供完善的咨詢服務: E-mail: [service@icpdas.com,](mailto:service@icpdas.com) [service.icpdas@gmail.com](mailto:service.icpdas@gmail.com)

VPD-133-H/133N-H Quick Start, version 1.0 Last Revised: Apr. 2017 - 8 -